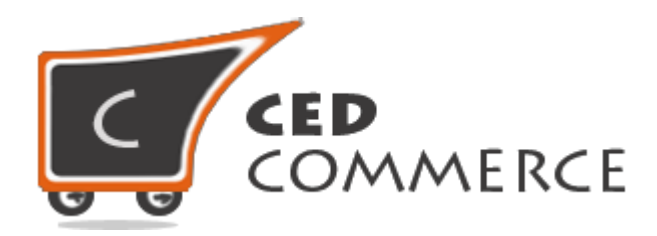

© CedCommerce. All rights reserved.

**[SUPPORT@CEDCOMMERCE.COM](mailto:SUPPORT@CEDCOMMERCE.COM)**

# **[Vendor Distance Based Shipping]**

Vendor Distance Based Shipping Addon is an extension for CedCommerce Multi-Vendor Marketplace, w hich provides the vendor a facility to allow the distance based shipping for their products.

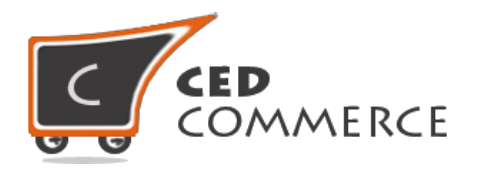

## **Vendor Distance Based Shipping Addon**

## **User Manual**

*Version* **– 0.0.1**

© CedCommerce. All Rights Reserved.

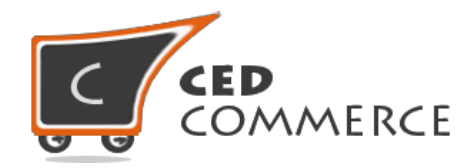

#### **Contents**

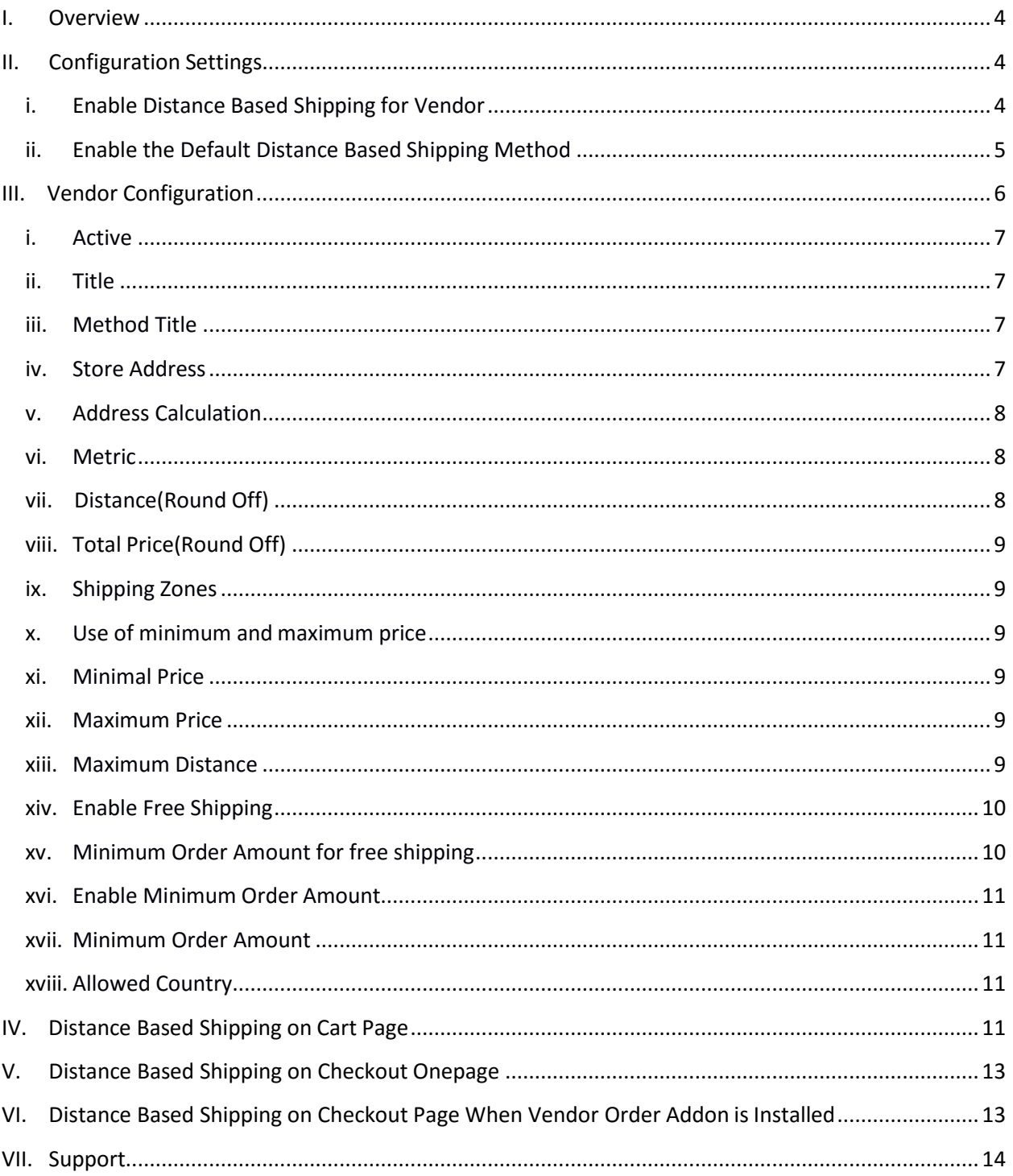

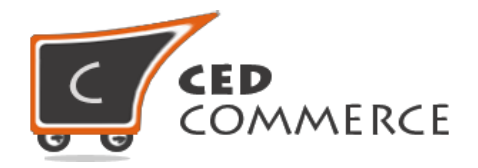

### <span id="page-3-0"></span>**Overview**

<span id="page-3-1"></span>CedCommerce Vendor Distance Based Shipping Extension is an Addon for CedCommerce Multi-Vendor Marketplace. This extension is very useful for vendors in case they want to set distance based shipping for their products. This module is dependent on Vendor Multi Shipping Addon. With the help of this module vendor can allow different Settings like setting cost, setting allowed countries etc. of their products. Vendor has the authority to enable or disable this functionality for their products. Vendor has to set the shipping address then only the customer will see the distance based shipping rate for the vendor's products. Admin has full control over this module and can enable or disable this functionality. This method uses Google Api for calculating the distance. You can calculate driving distance between any two place all over world (the store address should be correct). **This module will calculate distance only when there is a driving route between store address (from) and shipping address (to).**

Since this is an addon and is dependent on Vendor Multi Shipping Addon therefore, CedCommerce Multi-Vendor Marketplace and Vendor Multi Shipping Addon have to be installed before installing Vendor Distance Based Shipping otherwise, this addon won't function properly.

## **Configuration Settings**

The configuration settings can be opened from **CsMarketplace > Vendor Configuration** in the menu section.

#### **i. Enable Distance Based Shipping for Vendor**

When set to Yes, vendor distance based shipping will be enabled and vendor will see this option in vendor shipping method panel. Otherwise royal mail shipping will not be available for vendor.

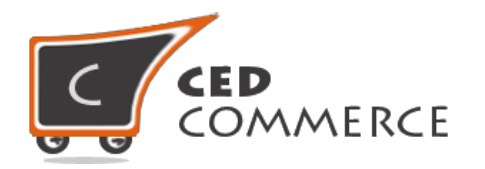

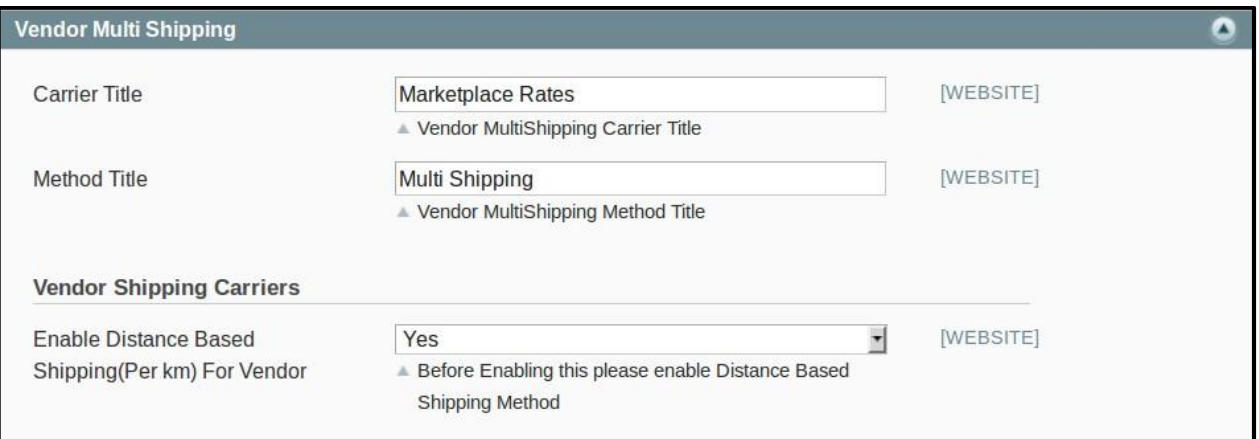

#### **ii. Enable the Default Distance Based Shipping Method**

This module is based on the Magento default distance based shipping method. So this distance based shipping method should be enabled by the admin. Admin can enable the distance based shipping method by going to the **System -> Configuration -> Shipping Method** section. Here you will see the "Distance Based shipping" group and set the "Enabled" field to "yes". Now the vendor Distance Based shipping will be available to the vendor and the customer will see the vendor distance based shipping.

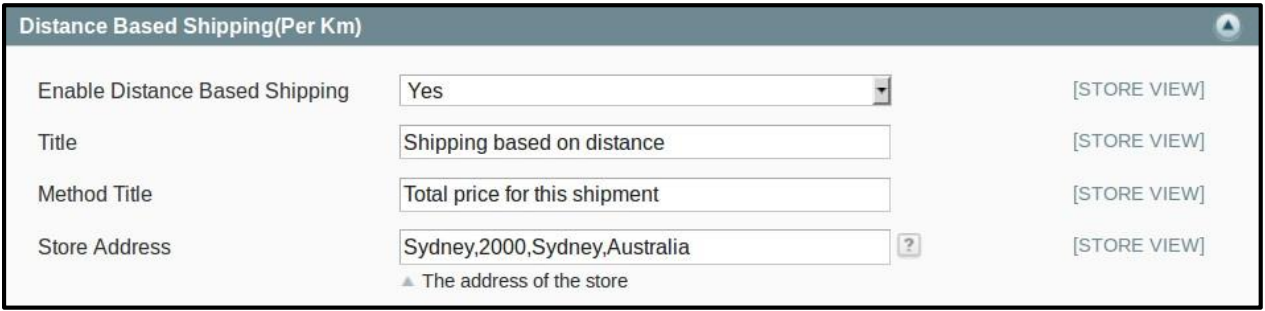

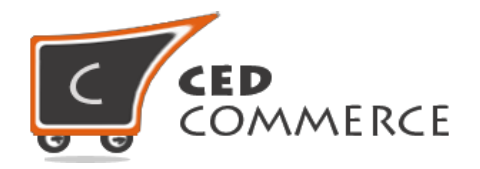

## **Vendor Configuration**

When the Vendor Distance Based Shipping addon has been installed and configured by the admin, then vendor can configure distance based shipping method in the vendor panel. Firstly, the vendor has to set the shipping settings in their panel. In it they have to set their shipping address.

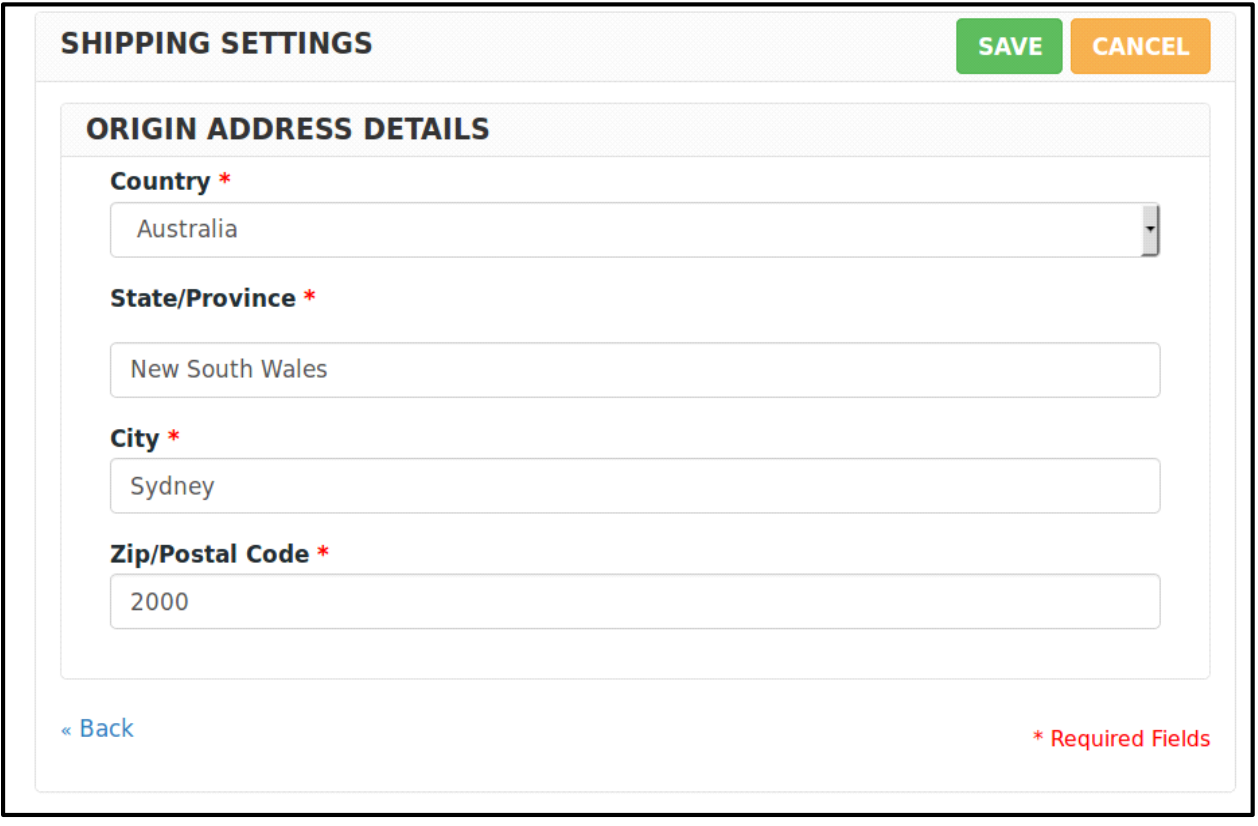

Then he can set the shipping method setting in vendor panel. To open this page, login as vendor and go the **left navigation bar, Settings -> Shipping Method.**

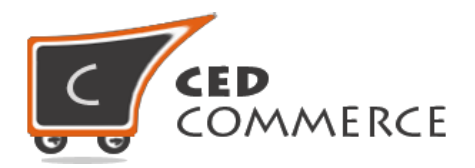

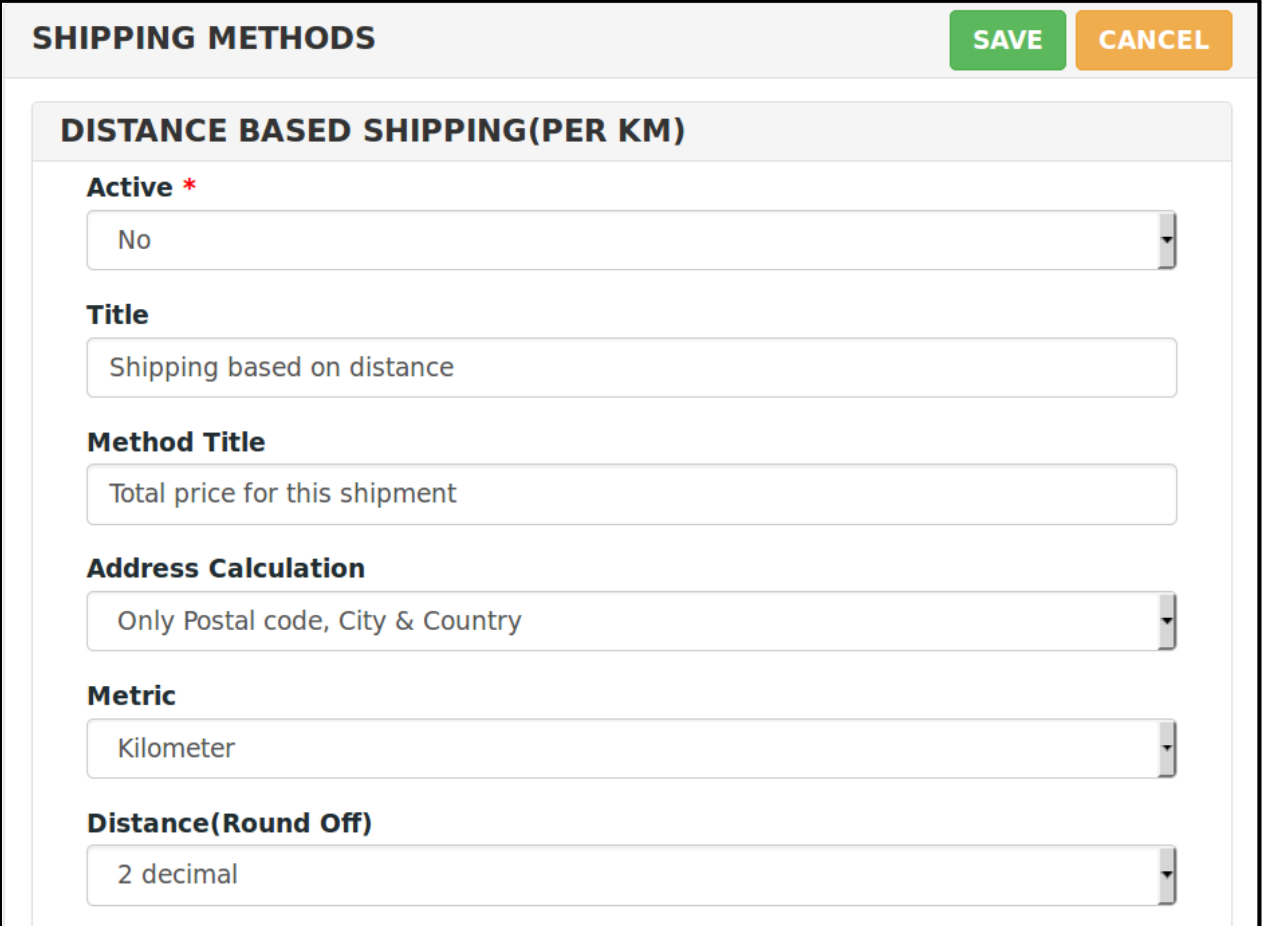

#### **i. Active**

From here vendor can enable/disable the distance based shipping method for their products. If it is disabled, then rate from shipping methods enabled from admin will be calculated.

#### **ii. Title**

Here the vendor can set the title for their method.

#### **iii. Method Title**

Here the vendor can set the Method Title for their method visible to customer.

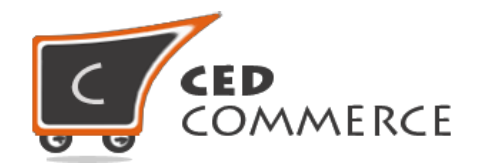

#### <span id="page-7-0"></span>**iv. Address Calculation**

Here the vendor can set that Full Address or Only Postal code, City & Country will be used for calculating the distance.

#### <span id="page-7-1"></span>**v. Metric**

Here the vendor can set that Distance will be calculated in Kilometer or Miles.

#### <span id="page-7-2"></span>**vi. Distance (Round Off)**

Here the vendor can round off the calculated distance.

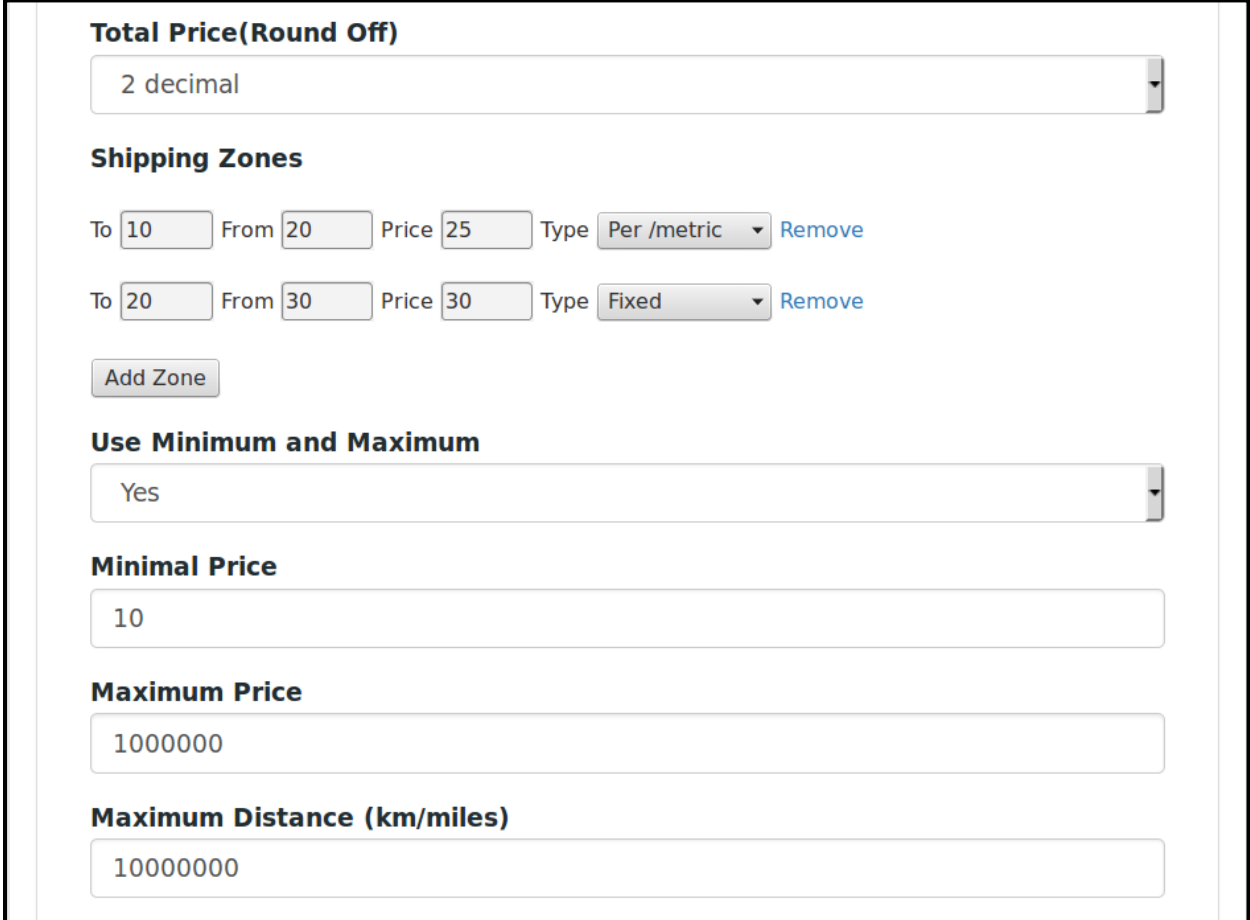

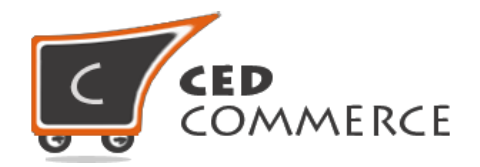

#### <span id="page-8-0"></span>**vii. Total Price (Round Off)**

Here the vendor can round off the calculated price up to selected figures.

#### <span id="page-8-1"></span>**viii. Shipping Zones**

Here the vendor can add the zones according to which vendor wishes to calculate the price. If vendor will fill this field, only then the rates will be calculated. For Example, let the Distance calculated be 20 Km then shipping price for the above two zones will be:

- 1. If the zone is 10-20 and type is fixed then the price calculated will be 20, after that we will calculate the difference of zone (20-10=10) and subtract it from distance(20-10=10km).
- 2. The price for remaining distance i.e. 10 km according to zone 20-30 and type is per/metric will be calculated as 30\*10=300.

So, the shipping price will be 320(20+300).

#### **ix. Use Minimum and Maximum**

Here the vendor can enable or disable the use of minimum and maximum shipping price.

#### <span id="page-8-2"></span>**x. Minimal Price**

Here the vendor can set the minimum shipping cost. If the shipping cost is less than the minimum price than the minimum price will be used as shipping cost.

#### <span id="page-8-3"></span>**xi. Maximum Price**

Here the vendor can set the minimum shipping cost. If the shipping cost is greater than the maximum price than the maximum price will be used as shipping cost.

#### <span id="page-8-4"></span>**xii. Maximum Distance**

Here the vendor can set the maximum distance for the shipment of the products. If the distance is greater than the maximum distance, then this method will not be applicable.

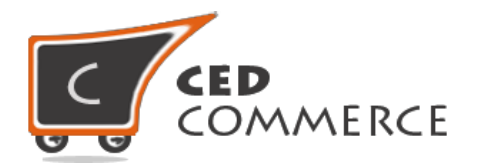

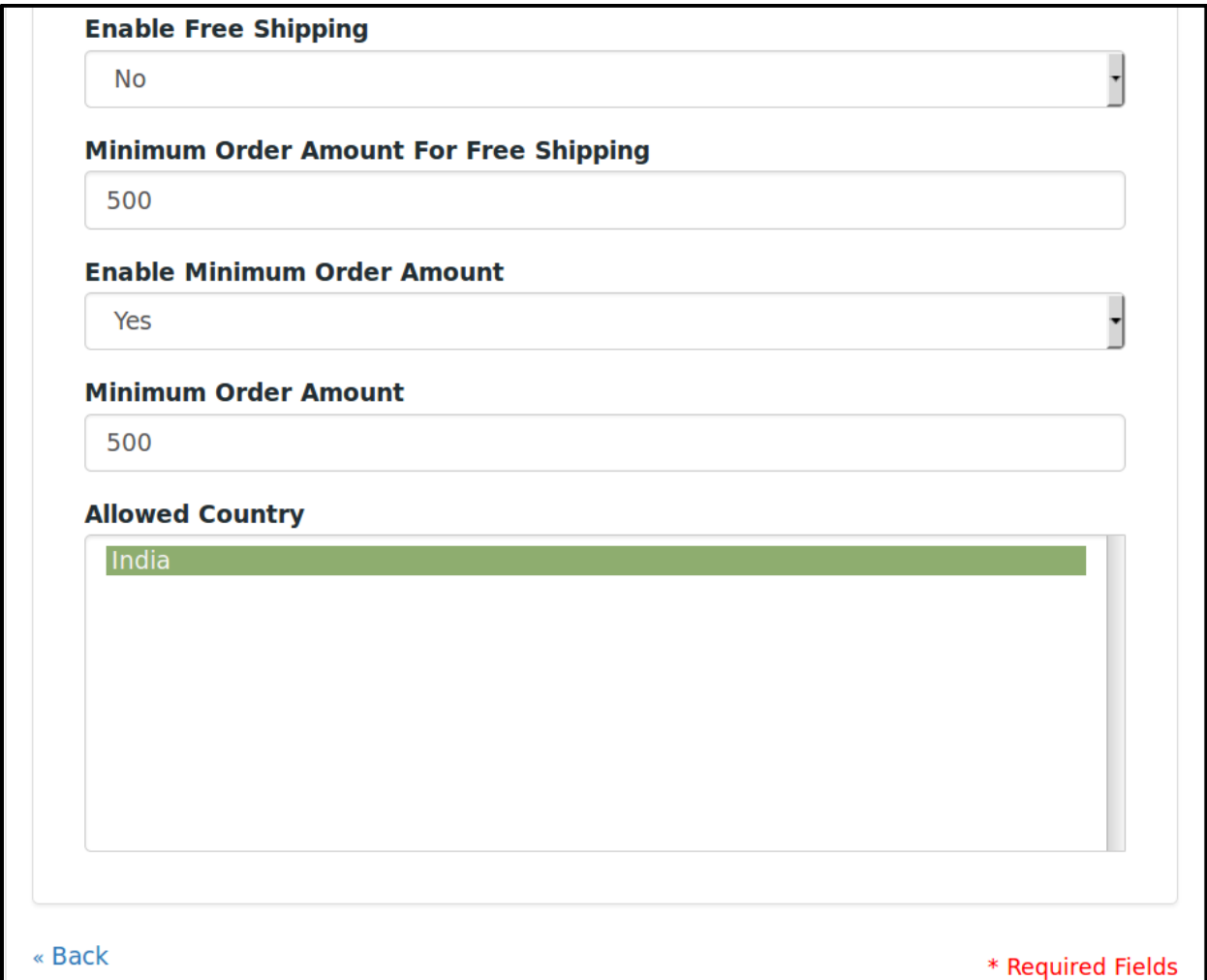

#### **xiii. Enable Free Shipping**

Here the vendor can enable/disable the use of free shipping.

#### <span id="page-9-0"></span>**xiv. Minimum Order Amount for Free Shipping**

If free shipping is enabled, then vendor can set the minimum order amount above which free shipping will be applied.

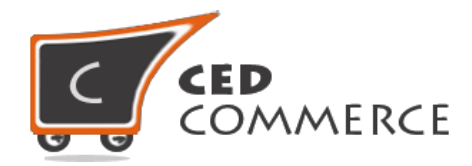

#### <span id="page-10-0"></span>**xv. Enable Minimum Order Amount**

Here Vendor can enable the minimum order amount.

#### <span id="page-10-1"></span>**xvi. Minimum Order Amount**

If minimum order amount is enabled, then vendor can set the minimum order amount above which this shipping method will be applicable.

#### <span id="page-10-2"></span>**xvii. Allowed Country**

Here vendor can set the countries allowed for the particular shipping method.

## **Distance Based Shipping on Cart Page**

Customer will see vendor wise distance based shipping on the cart page. This module is dependent on Vendor Multi Shipping addon, so you must install multi shipping. In the attached snapshot you can see that there are two products in the cart associated with different vendors. Here you will see the vendor "abc" has enabled the distance based shipping for his products. So the customer will see vendor wise distance based shipping for this vendor. If any vendor has not enabled any shipping method then the customer will get the rates defined by the admin for the vendor's products.

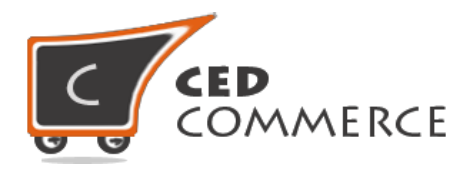

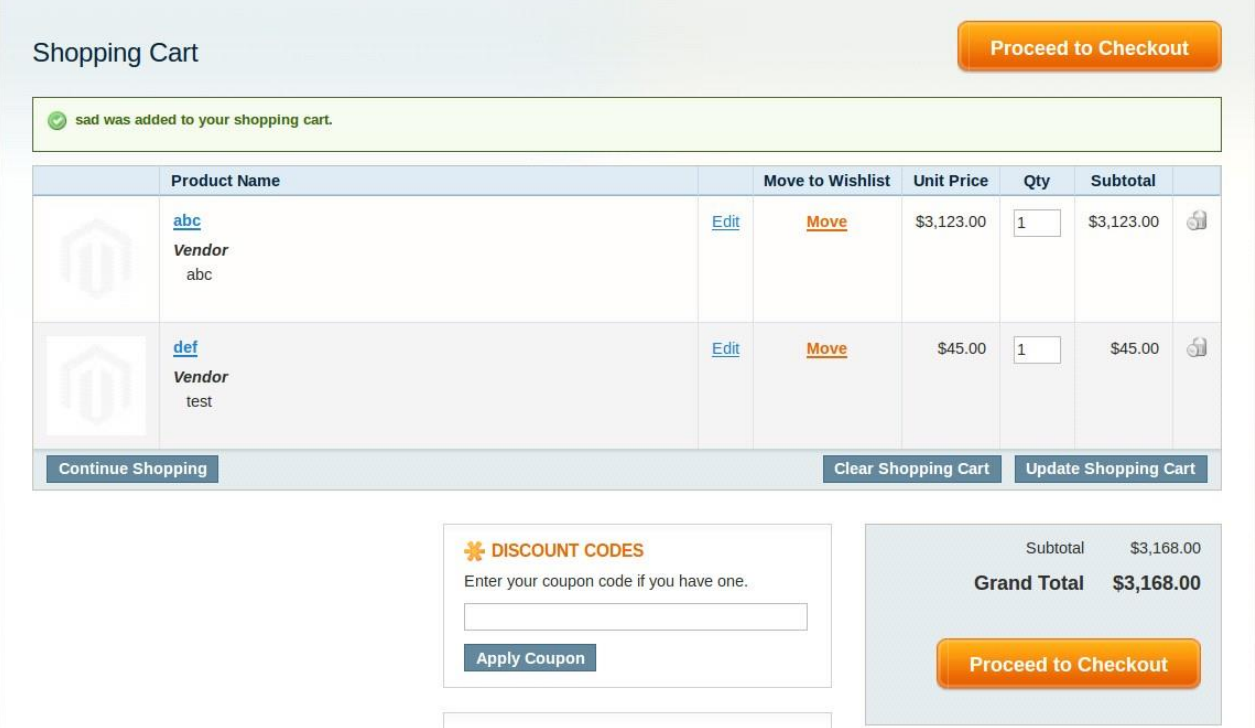

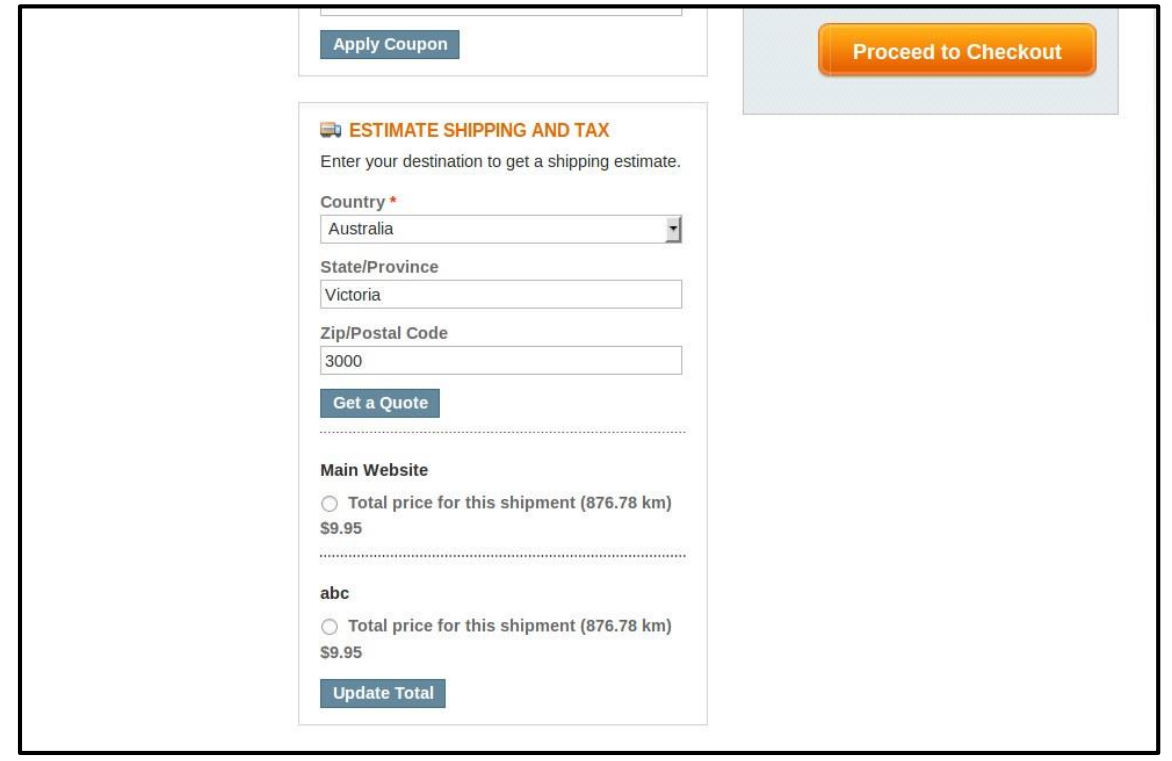

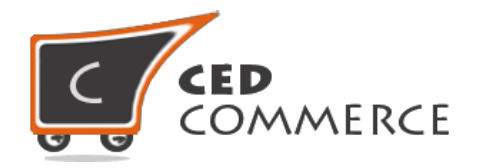

## **Distance Based Shipping on Checkout One page**

After enabling the Multi Shipping addon and Distance Based Shipping addon the customer will get vendor wise shipping rate on the checkout page which will be similar to the ones shown below. Here the customer will have to select one shipping method from every group.

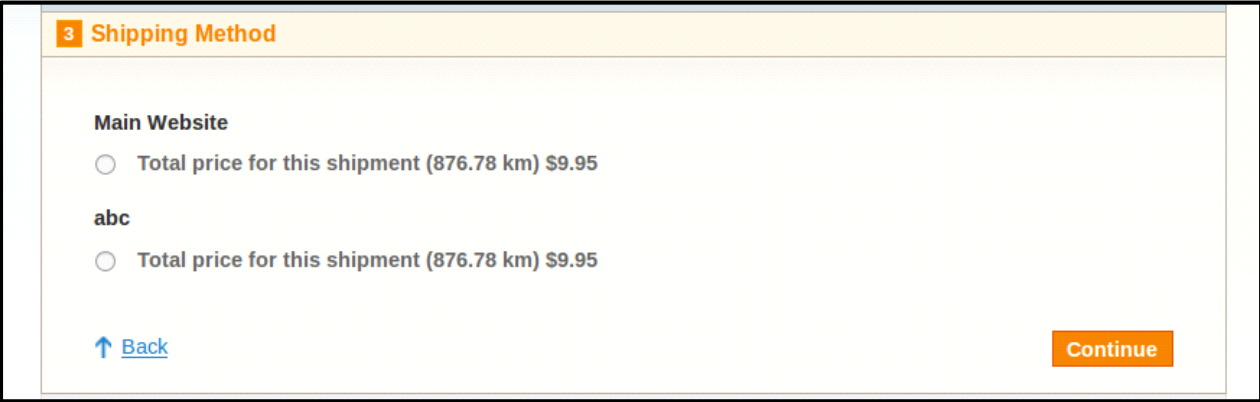

## **Distance Based Shipping on Checkout Page When Vendor Order Addon is installed.**

When Vendor Order addon is installed, then the order will be divided according to the vendor products in the cart. If there are products of two vendors in a single order, then the order will be broken up into two parts and the customer will see the shipping rate like this.

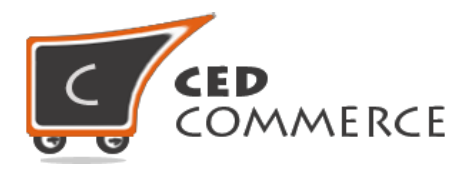

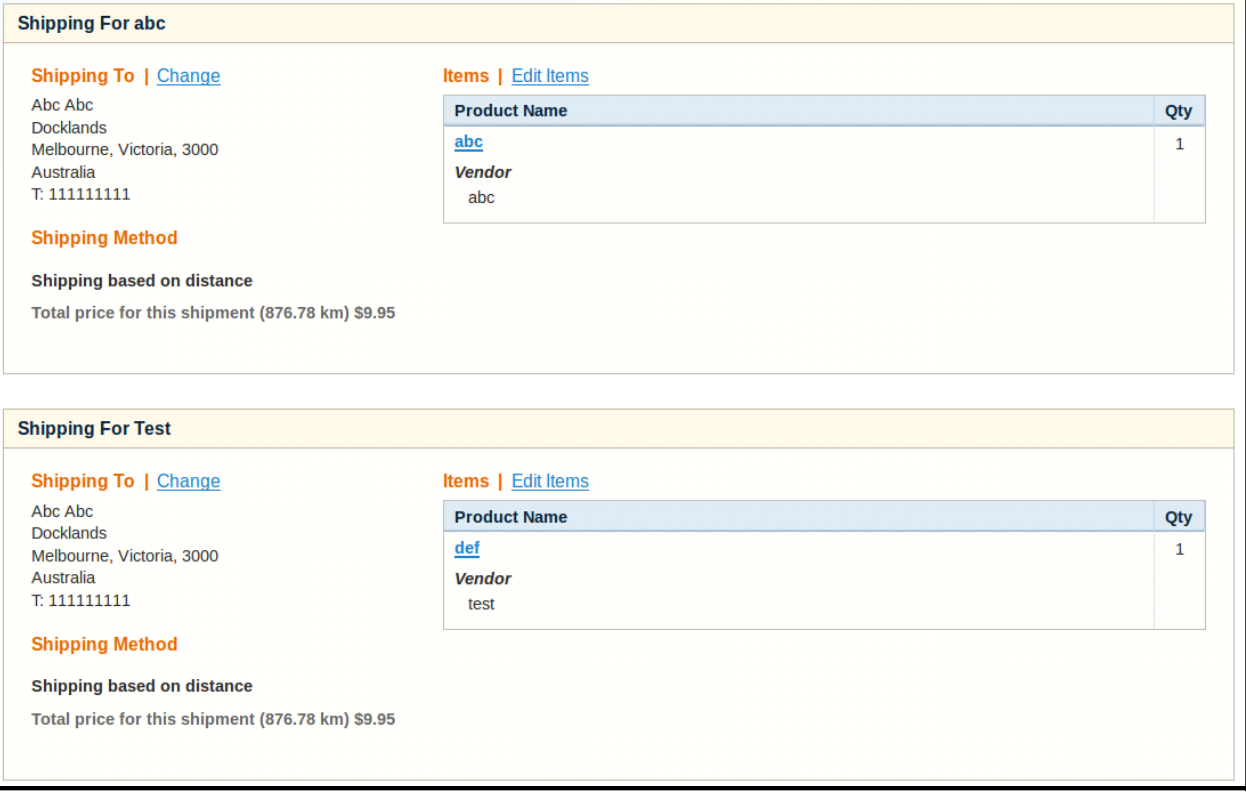

## <span id="page-13-0"></span>**Support**

If you need support or have questions directly related to Vendor Distance Based Shipping Addon, please use our Online Message Form to contact our support team or send us an email at [support@cedcommerce.com](mailto:support@cedcommerce.com)

Best Regards,

CedCommerce Team